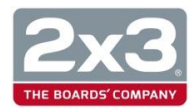

# **Bezprzewodowy Multimedialny Prezenter**

# Instrukcja Obsługi

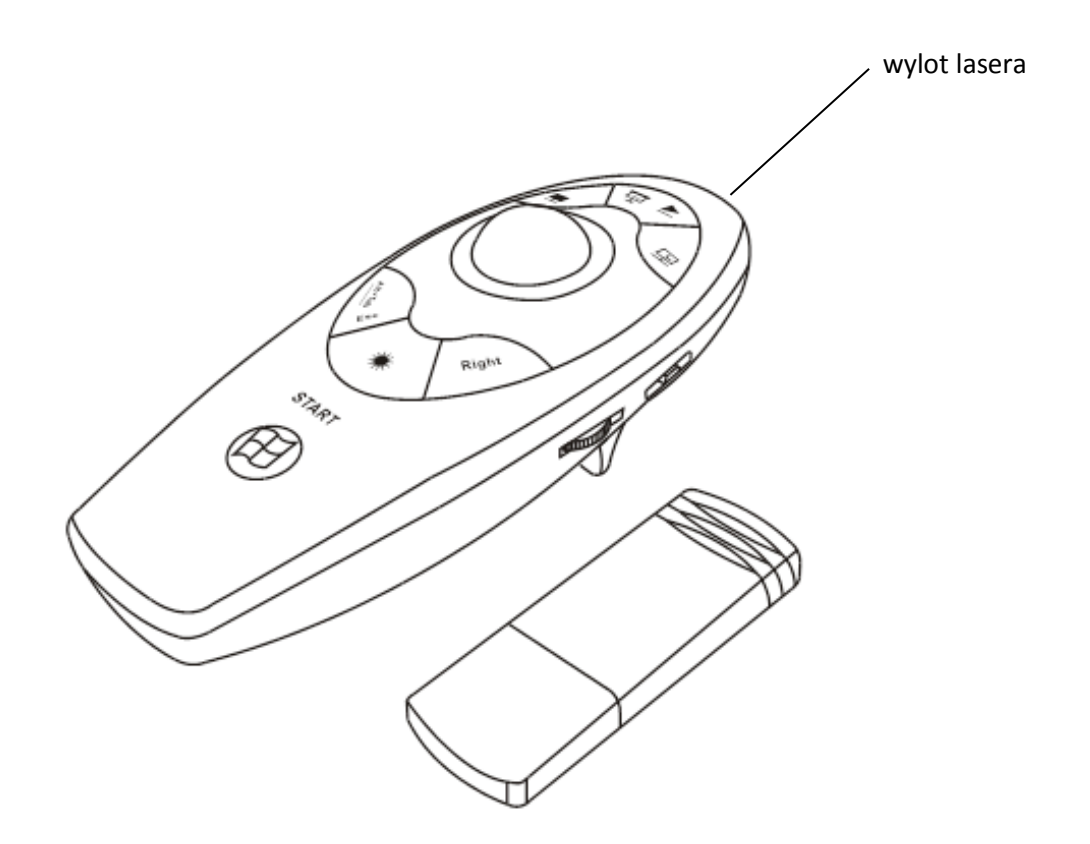

Należy dokładnie przeczytać instrukcję obsługi przed użyciem WL3 i zachować ją na przyszłość.

## **Spis treści**

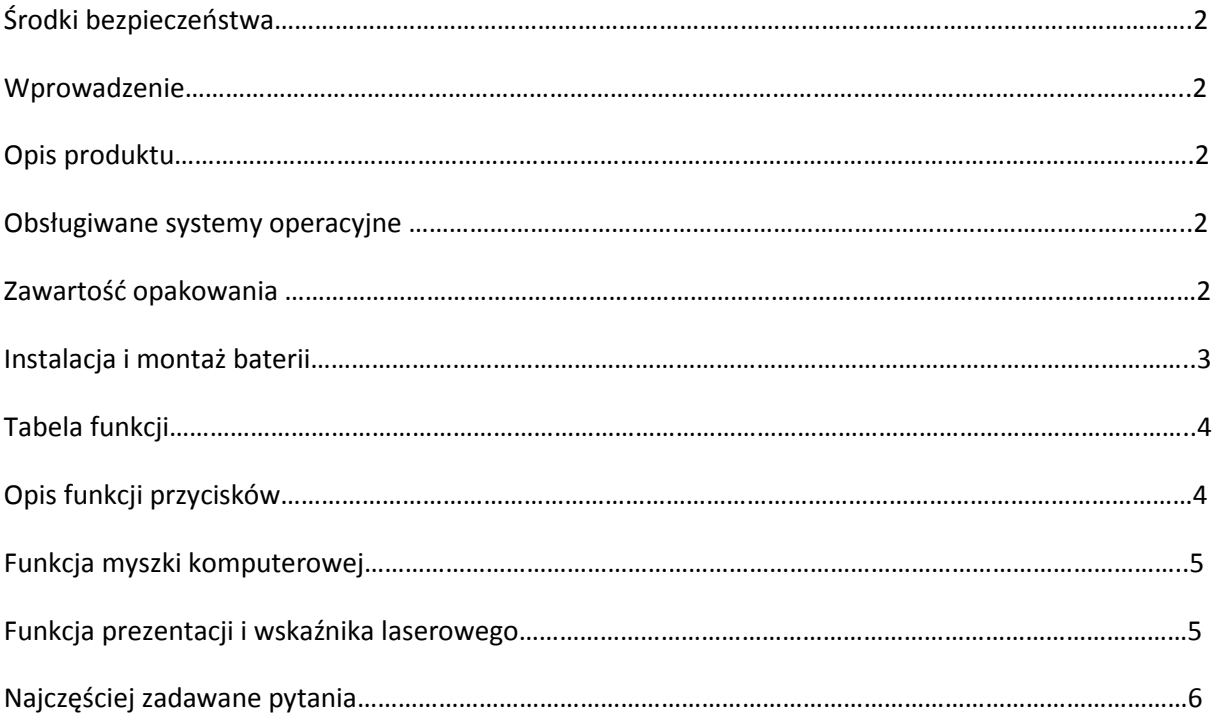

#### **UWAGA!**

**Środki bezpieczeństwa**

- **Aby uniknąć uszkodzenia wzroku nie kierować promienia lasera w kierunku ludzi, zwłaszcza twarzy, nie patrzeć bezpośrednio w promień lasera**
- **Nie kierować promienia lasera w kierunku luster lub innych powierzchni odbijających światło**
- **Chronić przed dziećmi**
- **Nie oglądać promienia lasera za pomocą urządzeń teleskopowych**
- **Nie demontować urządzenia, nie naprawiać samodzielnie urządzenia – może to powodować narażenie na niebezpieczne promieniowanie laserowe.**

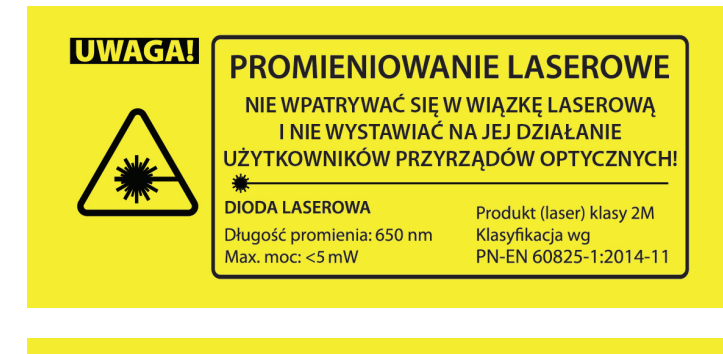

# **UNIKAĆ BEZPOŚREDNIEJ EKSPOZYCJI OCZU**

#### **Wprowadzenie**

Dziękujemy za wybór naszego wielofunkcyjnego WL3. Jest to doskonałe narzędzie do prezentacji PowerPoint! Dzięki niemu można komunikować się z publicznością i nadal zachowywać kontrolę nad swoim laptopem czy komputerem. Nie musisz stać przy komputerze lub tablicy. Dzięki niemu masz pełną kontrolę! Można bez trudu realizować swoje najlepsze prezentacje PowerPoint z WL3. Działa w promieniu 10 metrów.

#### **Opis produktu**

Wysokiej jakości PREZENTER WL3 sprawia, że masz pełną kontrolę Twojej Prezentacji w odległości nawet 10 metrów od komputera.

Zaprojektowany dla łatwej i wygodnej obsłudze.

Wiele skrótów do prezentacji programu PowerPoint.

Zasilanie na 2 \* baterie AAA, łatwe do wymiany.

Technologia USB 2.0, plug and play, sterowniki nie są wymagane w Windows 2000, XP, Vista

Kto powinien mieć to urządzenie?

Wszystkie osoby, które prowadzą prezentacje korzystając z komputera (w tym zwłaszcza z programu PowerPoint) i projektora - Np. nauczyciele, trenerzy, przedsiębiorcy.

#### **Obsługiwane Systemy operacyjne**

Windows 98 SE, Me, 2000, XP, Windows Vista, Windows 7, Mac OS, Linux

#### **Zawartość opakowania**

prezenter wielofunkcyjny bezprzewodowy \* 1 odbiornik USB 1 Instrukcja obsługi 1

#### **Instalacja i montaż baterii:**

1. Otworzyć klapkę od baterii, włożyć wg rysunku. Odnieść się do ilustracji poniżej

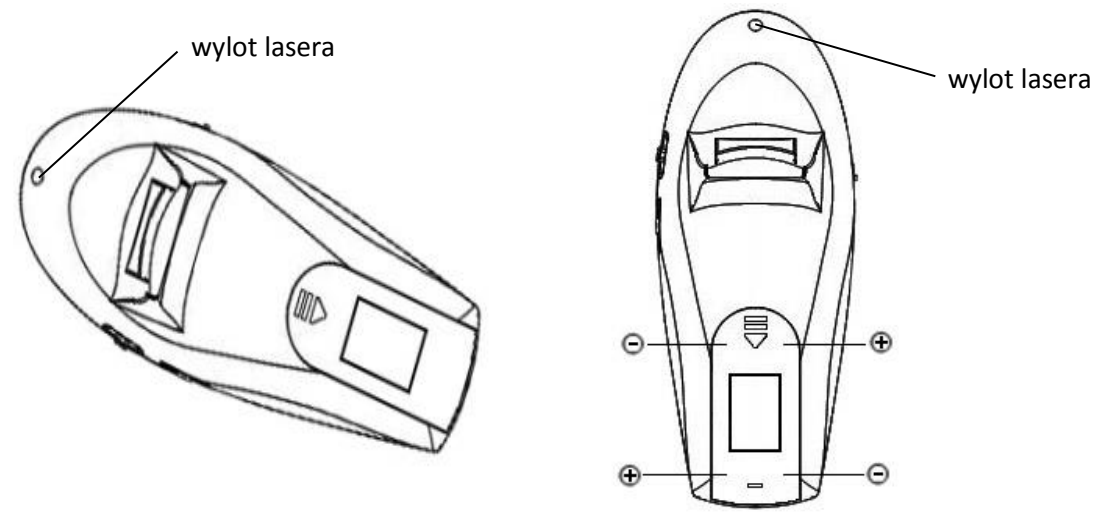

2. Zainstaluj odbiornik USB

3 . Należy podłączyć odbiornik do portu USB komputera. Teraz widać, że system wyświetla komunikat "znaleziono nowy sprzęt " na pasku powiadomienia. System automatycznie znajdzie sterownik dla nowego urządzenia. Po czym wyświetli się komunikat "urządzenie jest gotowe do użycia"

(W Win98/Win98 system wymaga zainstalowania sterownika z CD).

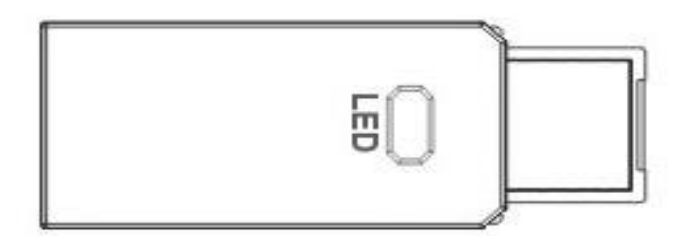

Dioda ledowa: Gdy bezprzewodowy prezenter jest w trybie uśpienia, dioda będzie często świecić i gasnąć

 Włącz przełączniki zasilania z lewej strony WL3 aby zacząć korzystać z bezprzewodowego prezentera. Podczas korzystania z WL3, odbiornik może odbierać sygnał sieci bezprzewodowej.

#### **Tabela funkcji**

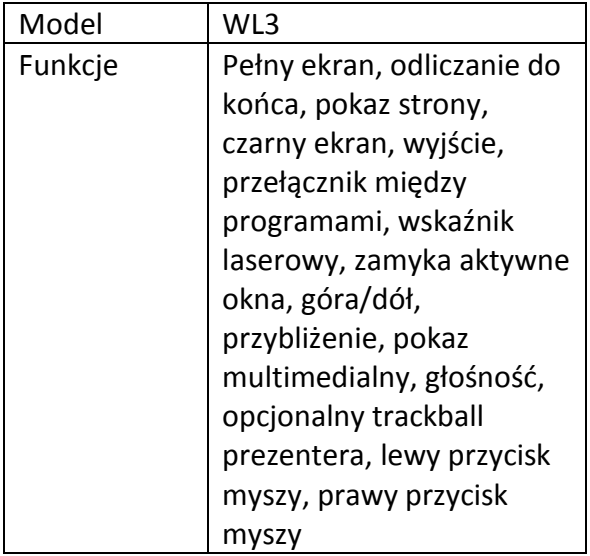

## **Opis funkcji przycisków**

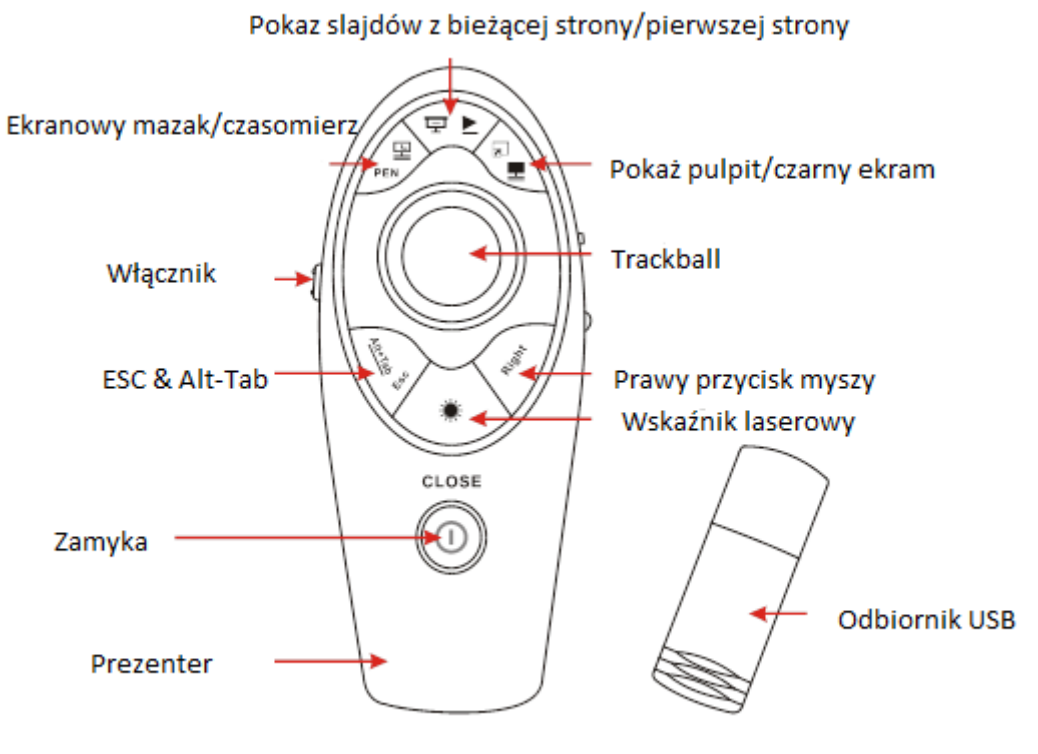

WL3 przedni obraz

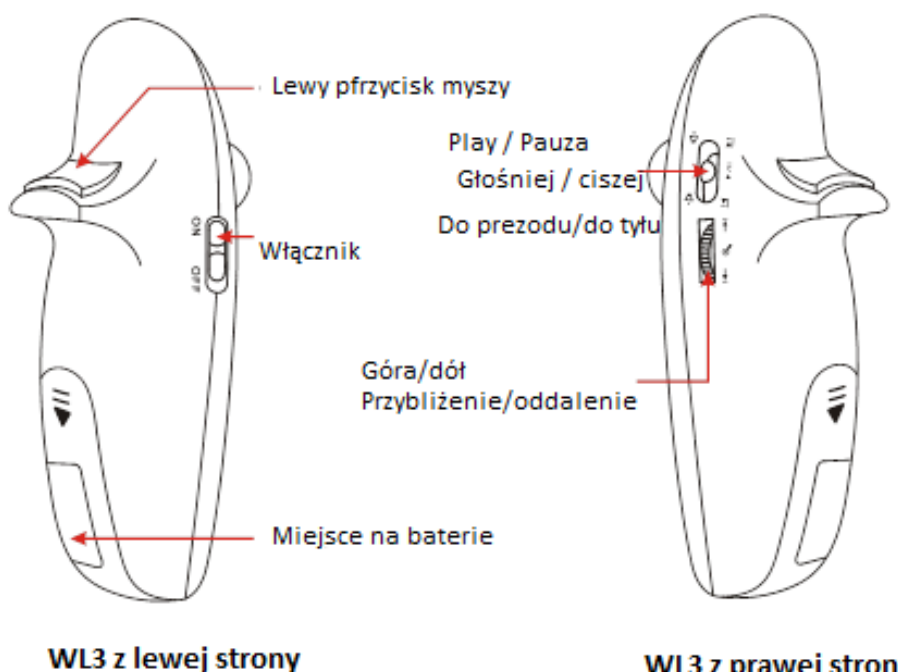

WL3 z prawej strony

#### **Funkcja myszki komputerowej**

WL3 posiada wszystkie funkcje bezprzewodowej myszki komputerowej: kursor, lewy i prawy klawisz myszy.

#### **Funkcja Prezentacji i wskaźnika laserowego**

Otwórz Program Power Point; naciskając klawisz Pokaz slajdów na Prezenterze aby przejść w tryb pełnoekranowy prezentacji

Aby przechodzić ze strony na stronę oraz cofać się do poprzedniej strony użyj suwaka "do przodu – do tyłu" z prawej strony prezentera

Aby wyłączyć pełnoekranowy tryb Prezentacji użyj przycisku Esc

Aby włączyć wskazać punkty Prezentacji przy pomocy wskaźnika laserowego przytrzymaj klawisz Wskaźnika laserowego (nie kieruj wiązki lasera w kierunku oczu słuchaczy)

#### **NAJCZĘŚCIEJ ZADAWANE PYTANIA:**

#### **Przycisk Pełnego ekranu nie działa, jaka jest przyczyna?**

Sprawdź czy ZoomIt jest włączony, możesz to sprawdzić w prawym dolnym rogu ekranu . Jeżeli nie widzisz sterownika ZoomIt wejdź na stronę [www.noviatec.com](http://www.noviatec.com/) I ściągnij oprogramowanie (w zakładce "service and support").

#### **Jak sprawdzić czy bateria jest zainstalowana poprawnie?**

Przyczyną może być niewłączenie pilota.

Po włożeniu baterii zgodnie instrukcją przełącz przycisk z boku pilota (lewa strona) na pozycję "On". Następnie wciśnij przycisk lasera oraz skieruj go na płaską powierzchnię (ścianę, ekran projekcyjny, itd.). Jeśli pojawi się światło diody oznacza, że baterie działają prawidłowo.

#### **Po włożeniu baterii oraz włączeniu pilota nie można aktywować wiązki lasera.**

Przyczyny mogą być następujące:

- a) Bateria nie jest zainstalowana poprawnie, sprawdź czy plus i minus jest w prawidłowym ułożeniu.
- b) Bateria jest rozładowana. Wymień baterię na nową.

#### **Po zainstalowaniu odbiornika w porcie USB komputera, komputer nie rozpoznaje urządzenia.**

Sprawdź czy port USB komutera działa poprawnie. Spróbuj użyć innego portu USB lub sprawdź urządzenie we współpracy z innym komputerem aby wykluczyć problem wadliwego portu USB.

Jeśli przyczyna wadliwego portu USB została wykluczona zainstaluj ponownie sterownik urządzenia I spróbuj ponownie.

Pilot działa tylko jako wskaźnik, odbiornik nie jest rozpoznawany przez komputer, funkcje myszki komputerowej nie są aktywne.

#### **Pilot funkcjonuje jako wskaźnik laserowy, ale odbiornik nie jest rozpoznawany przez komputer.**

Prawdopodobnie przyczyną jest brak lub nieprawidłowe sparowania odbiornika z pilotem.

Sposoby parowania:

#### Metoda 1:

Przyciskaj prawy klawisz myszy na pilocie WL3, następnie podczas przyciskania podłącz odbiornik USB; dioda odbiornika powinna zacząć świecić.

#### Metoda 2:

Po podłączenie odbiornika USB do portu komputera poruszaj kulką manipulacyjną pilota WL3 (Trackball) i obserwuj kursor na ekranie komputera.

Dioda odbiornika powinna zacząć świecić , a następnie zgasnąć.

Jeśli dioda odbiornika szybko miga lub świeci cały czas (nie gaśnie) oznacza to, że parowanie nie powiodło się.

Jeśli parowanie z użyciem powyższych metod nie powidło się 3-krotnie oznacza to, że pilot lub odbiornik jest uszkodzony.

#### **Światło lasera jest przyciemnione, dlaczego?**

Najczęściej przyczyną jest wyczerpana bateria, należy wymienić baterię na nową. Jeżeli pomimo wymiany baterii na nową, światło lasera nadal jest ciemne może to oznaczać że moduł lasera jest zużyty.

#### **Specyfikacja techniczna**

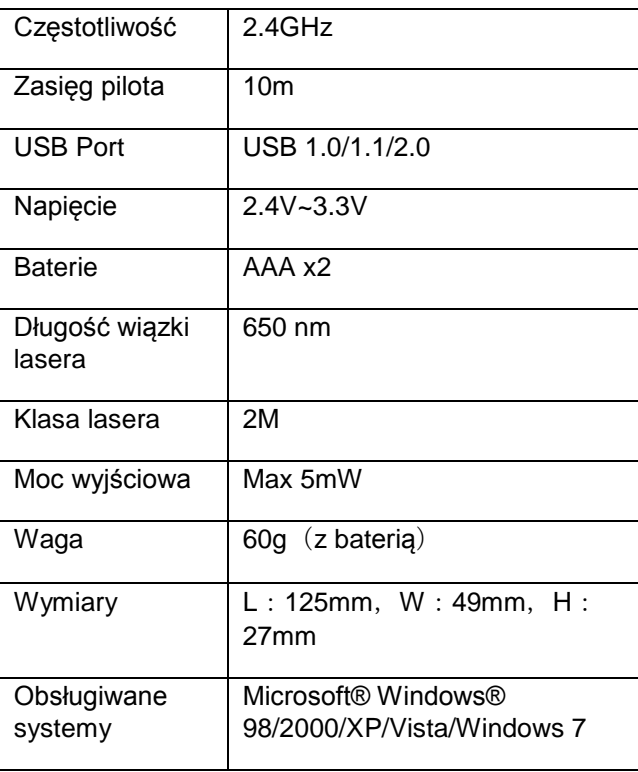

## **Więcej pytań?**

Skontaktuj się z nami:

2x3 S.A.

- 73-231 Krzęcin k.Choszczna
- ul. Słoneczna 3
- tel. +48 95 765 38 48
- fax +48 95 765 38 50

biuro@2x3.pl

POLAND